# **3D Vectors Worksheet**

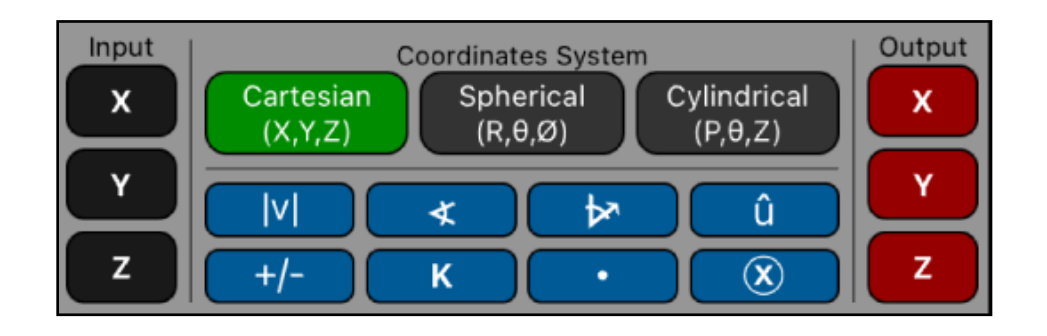

This worksheet implements a 3D Vector stack to perform operations and functions over it. The "3D Vector Stack" is similar to the normal calculator's stack, but specially designed for operations with vectors. The vector coordinates components are entered from the calculator using the "Input" buttons in the selected coordinates system (Cartesian, Spherical or Cylindrical).

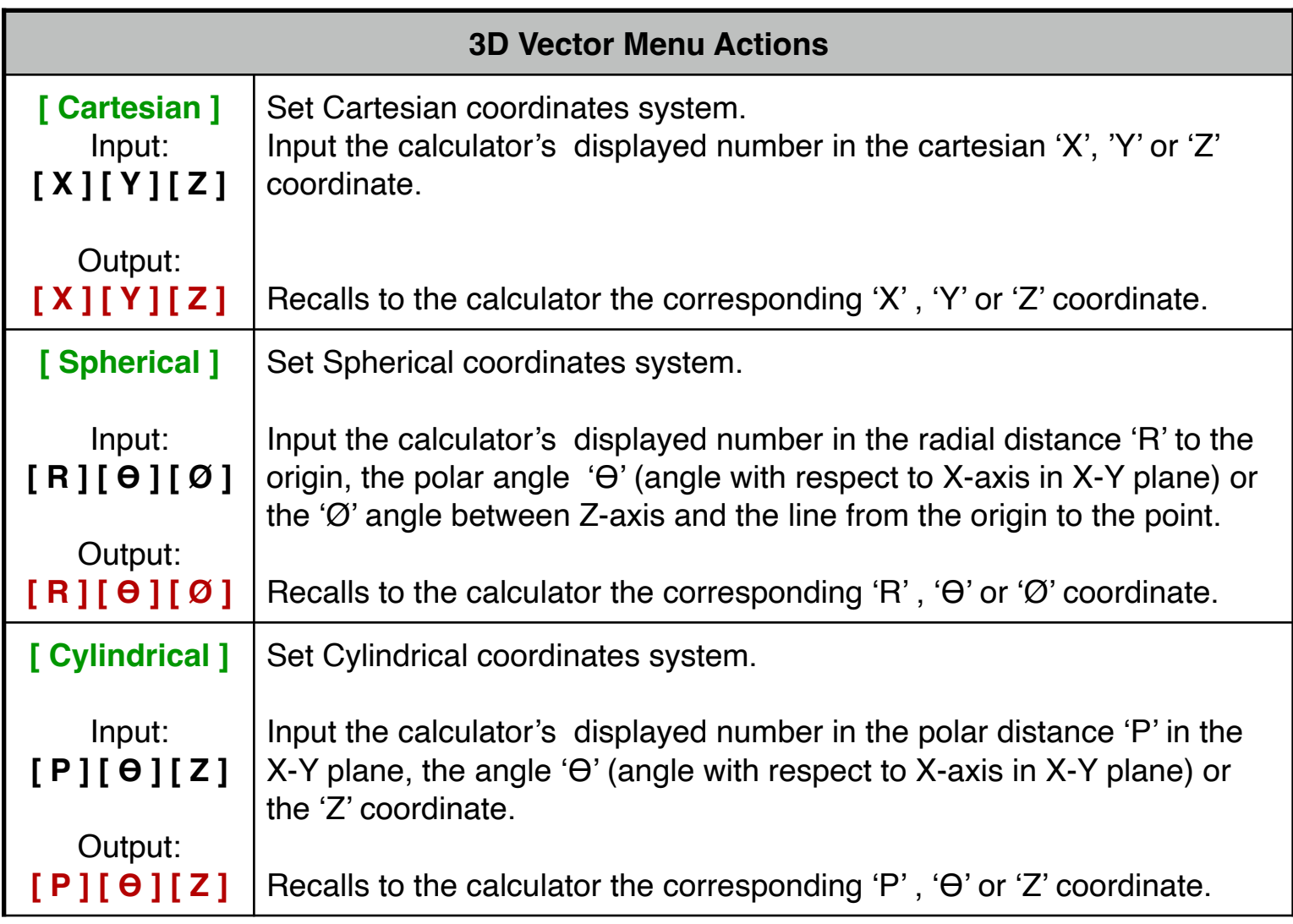

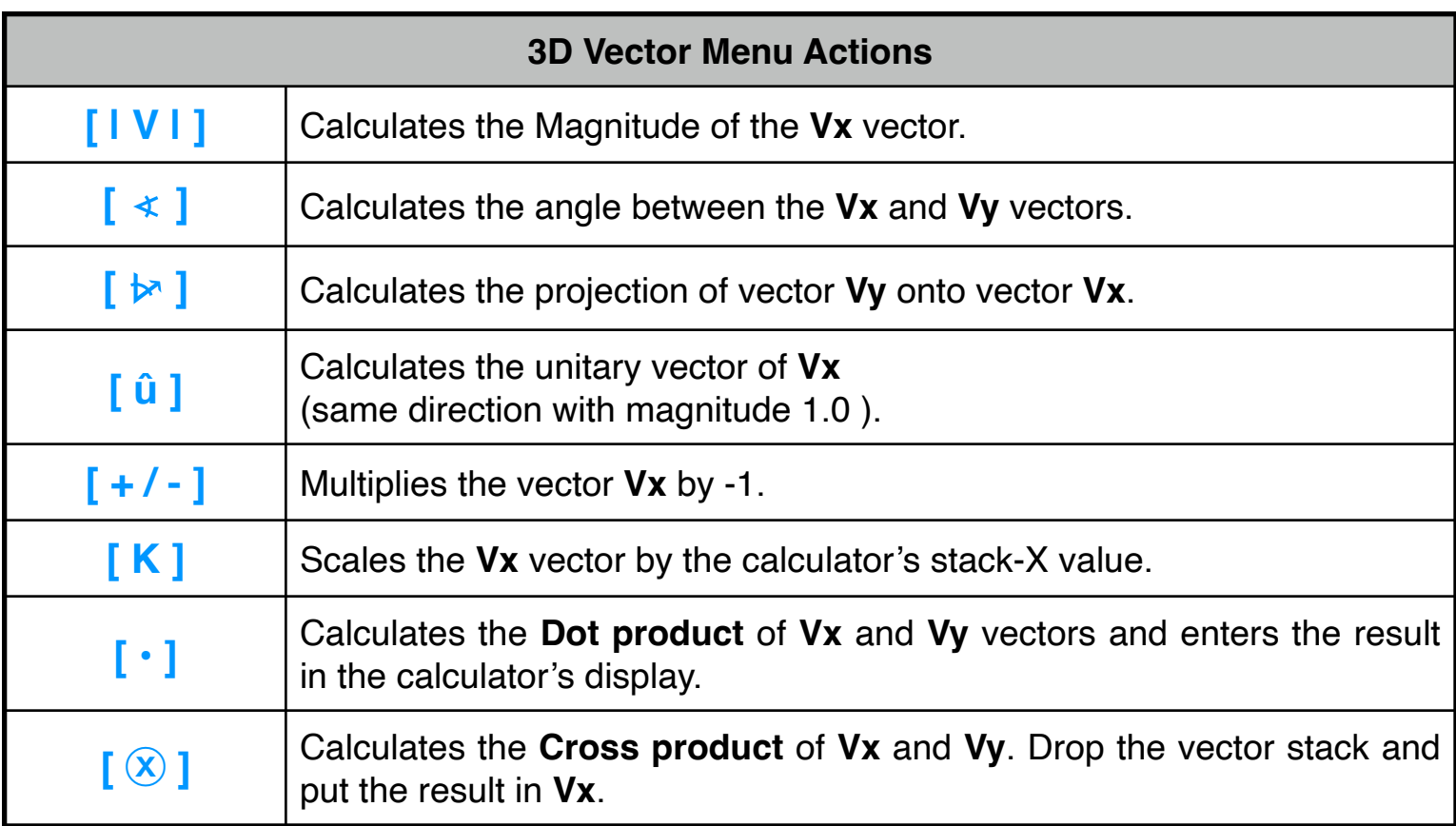

To operate or manipulate the 3D vector stack, use the keys 'X $\rightleftharpoons$ Y', 'R↓', 'R↑', 'CL*X*', 'ENTER', 'LST*X*, '+' or '-' available in the calculator's keyboard.

When the Spherical or Cylindrical coordinates system is selected, the angles are shown in the current angle unit setting. Nevertheless, internally, all the 3D vectors are stored in Cartesian coordinates (X,Y,Z).

To better understand how this menu works, follow the next examples carefully.

**Example 1**: (Scale, Magnitude and different coordinates system) Considering the vector (3,4,5) in cartesian coordinates:

- 1. Scale by 3 and Express the result in spherical coordinates.
- 2. Calculate de magnitude of the result.
- 3. Scale the original vector by 0.5 and express it in cylindrical coordinates

**Solution ( DEG angle unit ) :**

| [ Cartesian ]                                 | Set Cartesian coordinates.                                                                                                    |
|-----------------------------------------------|----------------------------------------------------------------------------------------------------|
| 3[X]4[Y]5[Z]                                  | Input the vector A:<br>Vx(3.00, 4.00, 5.00)                                                                                        |
| 3[K]                                          | Type 3 and scale the vector:<br>Result: Vx(9.00, 12.00, 15.00)                                                                     |
| [Spherical]                                   | 1) Set Spherical coordinates.<br>Result: Vx(21.21, ∠53.13, ∠45.00)                                                                 |
| [ V ]                                         | 2) Calculate the magnitude.<br>Result: $ Vx  = 21.21$                                                                              |
| $[g]$ [ LSTx]<br>$0.5$ [K]<br>[ Cylindrical ] | Recuperate original vector.<br>Type 0.5 and scale the vector:<br>3) Set Cylindrical coordinates.<br>Result: Vx(2.50, ∠53.13, 2.50) |

## **Example 2**: (Angle and Projection)

Given vector-A = (3, -2, 5) in cartesian coordinates and vector-B = (15,  $\angle 25^\circ$ , ∠42º) in spherical coordinates, find:

- 1) The angle between them.
- 2) The projection of vector-B onto vector-A in cartesian coordinates.

#### **Solution ( DEG angle unit ) :**

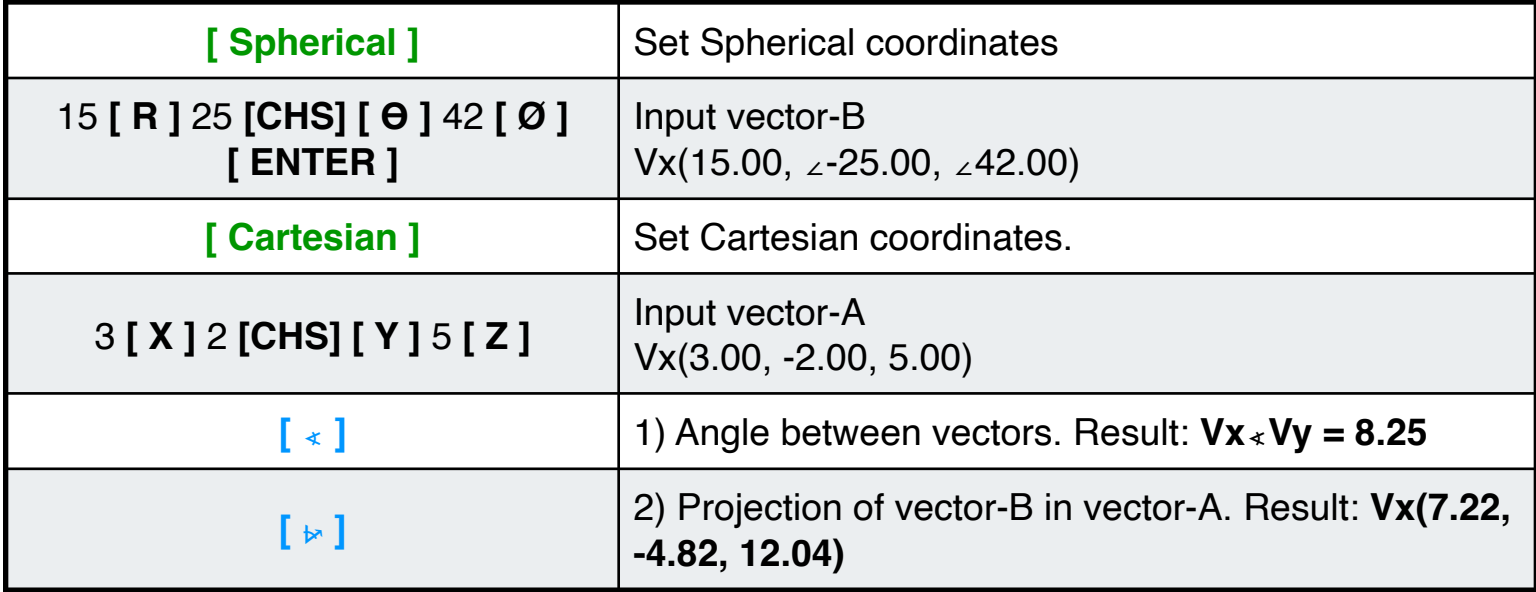

# **Example 3**: (Minus and Unitary vector)

A vector AB is directed from point A(-1, -2, 1) to point B(-2, 3, 4), find the the unit vector of the AB.

### **Solution:**

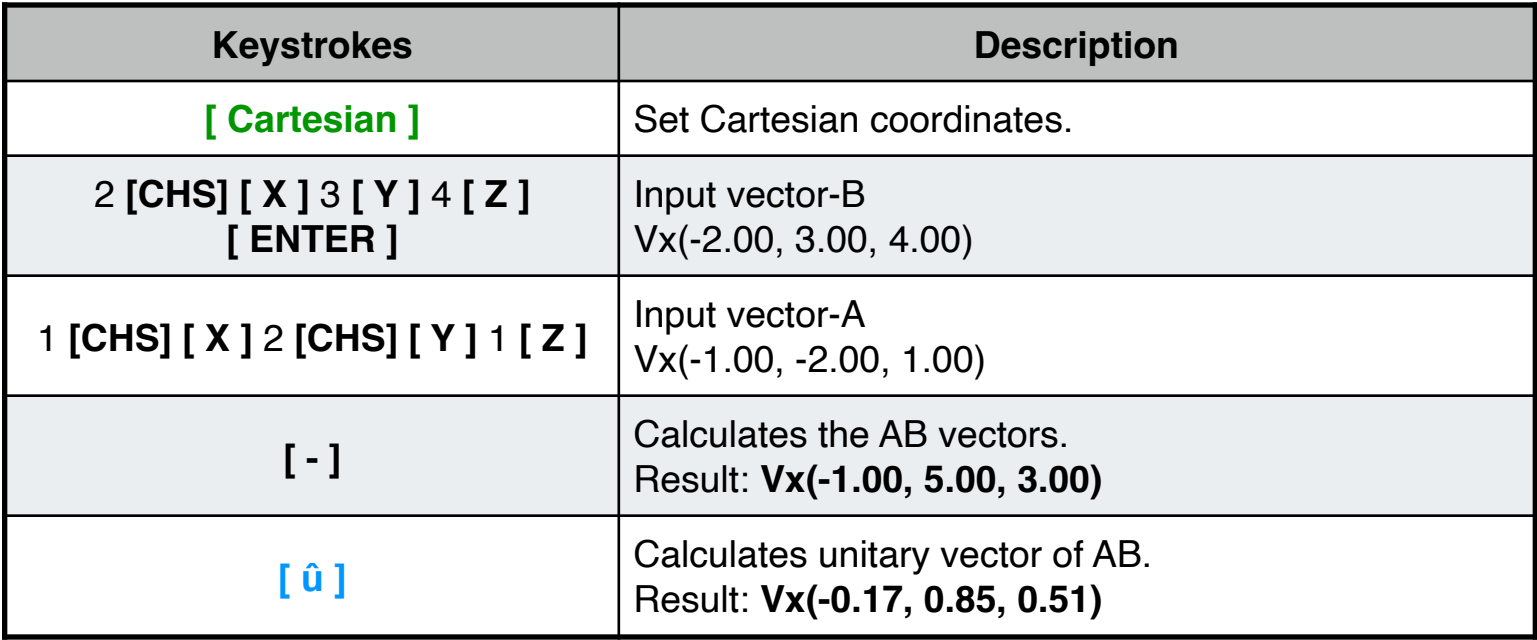

**Example 4**: (Add and cross product)

Add a vector-A =  $(5, 60^{\circ}, 45^{\circ})$  in spherical coordinates to a vector-B =  $(8, 22^{\circ}, 3)$ in cylindrical coordinates. Then calculate the cross product with a cartesian vector- $C = (0.5, 0.34, 0.25)$ . Show the results in cartesian coordinates : **Solution ( DEG angle unit ):**

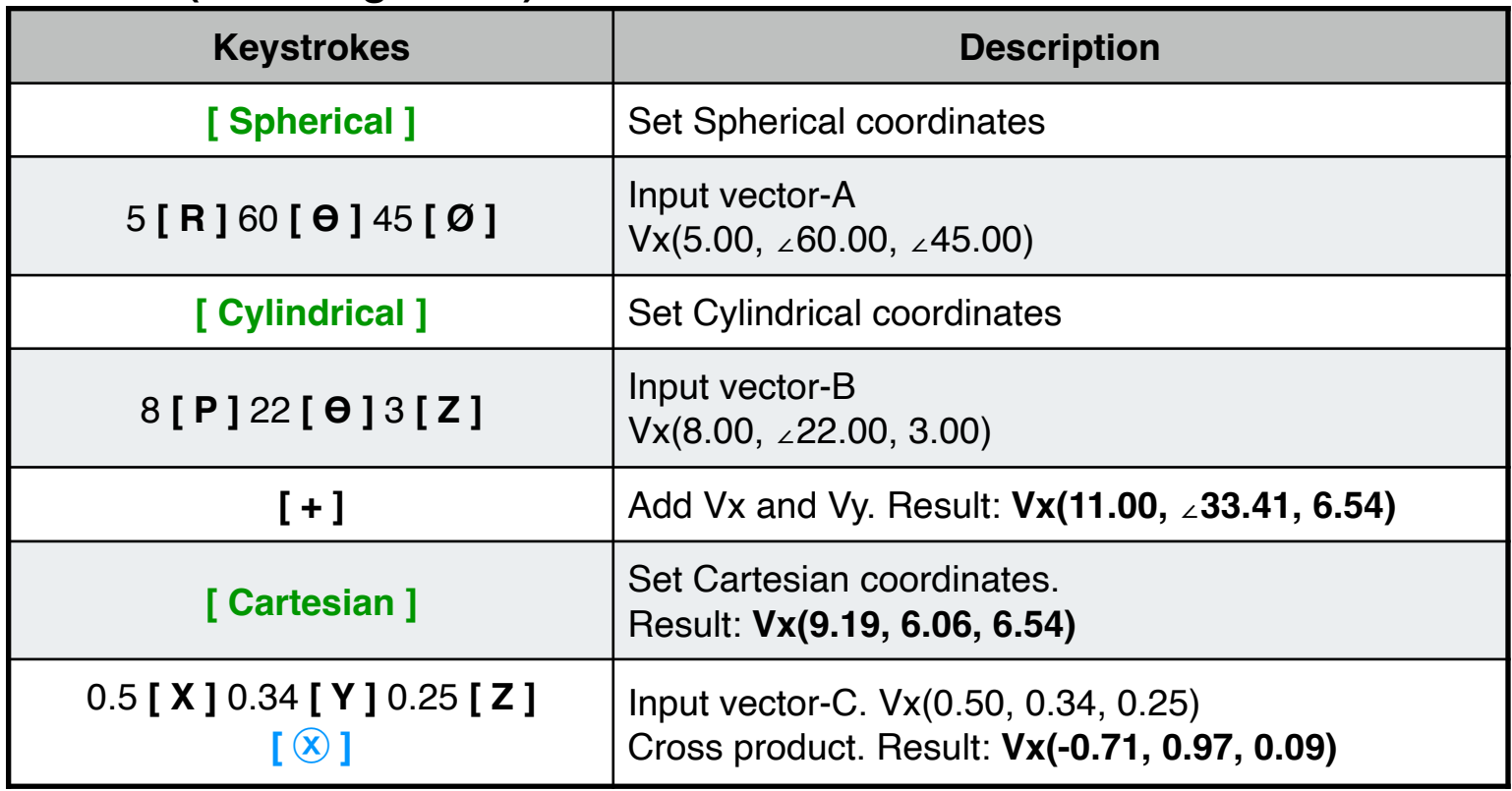